## 捐款操作说明(时间:2022.07.27--07.29)

- 一、个人捐款操作
- (一)电脑操作捐款:可定向到帮扶村
- 1.登录 https://gongyi.qq.com/succor/;
- 2.在页面中点击"我要捐款",如下图:

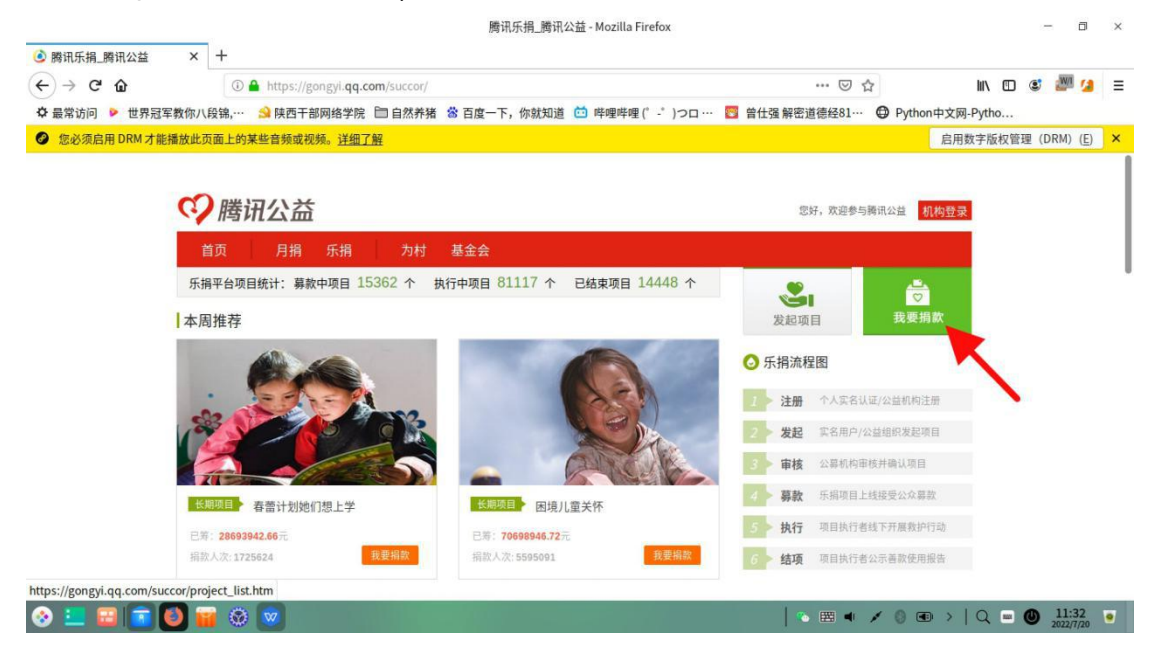

3.在搜索框中输入"留坝",并点击搜索按钮,如下图:

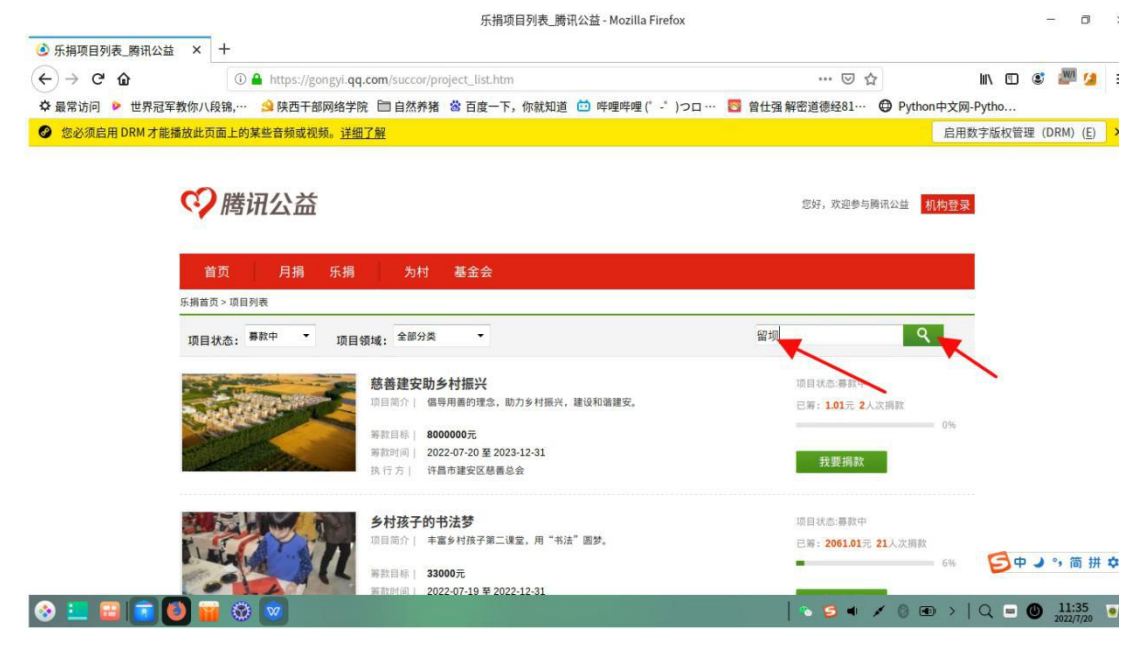

4. 找到"留坝县慈善助学计划"或"留坝慈善养老助老"项目(任选一, 或都 可以捐),点击我要捐款,如下图:

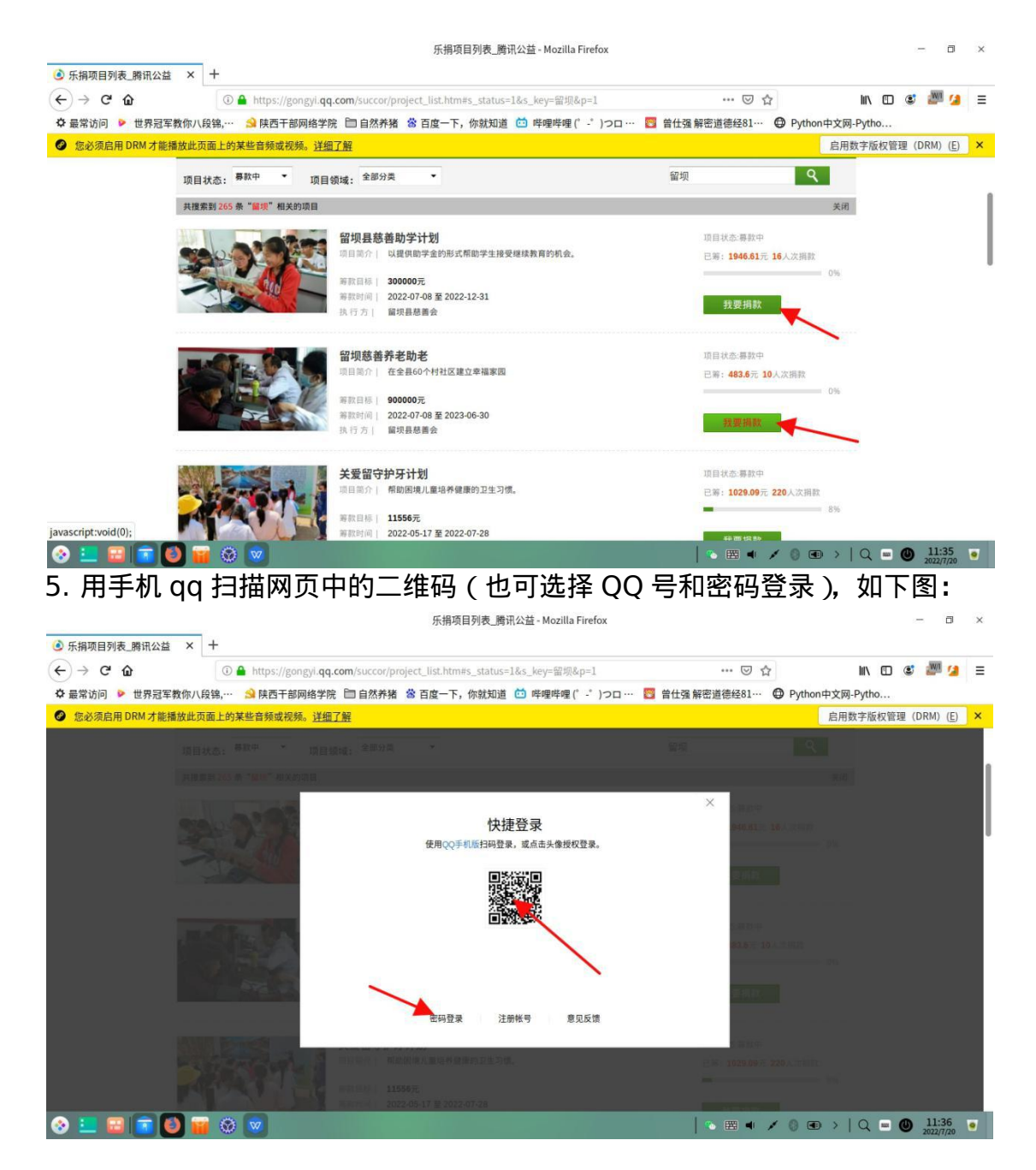

6.在如下页面中选择 ( 填写) 捐款金额, 填写定向帮扶村信息后, 点击 "微信支 付",支付后完成捐款。(如果手机 QQ 扫描授权后网页没反应, 点击"返回", 返回到"5"的页面,关闭登录小窗,继续按照"4"操作,到如下页面)

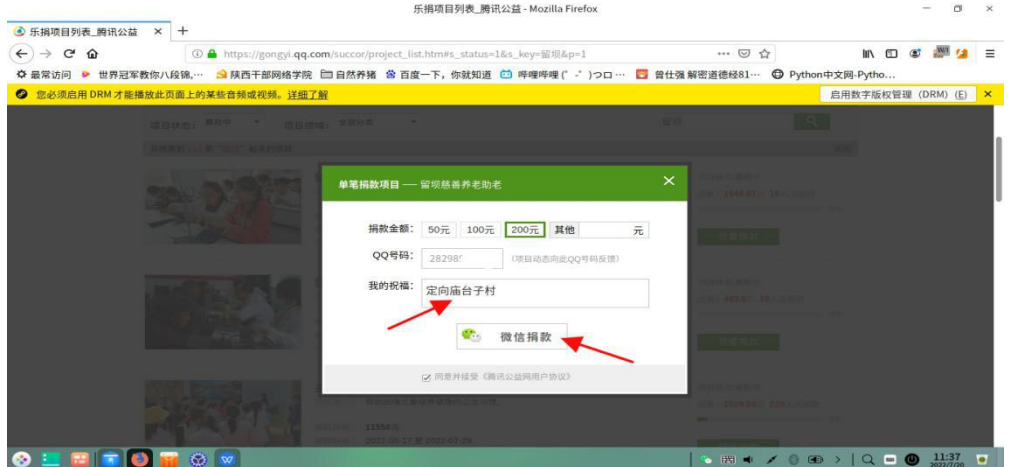

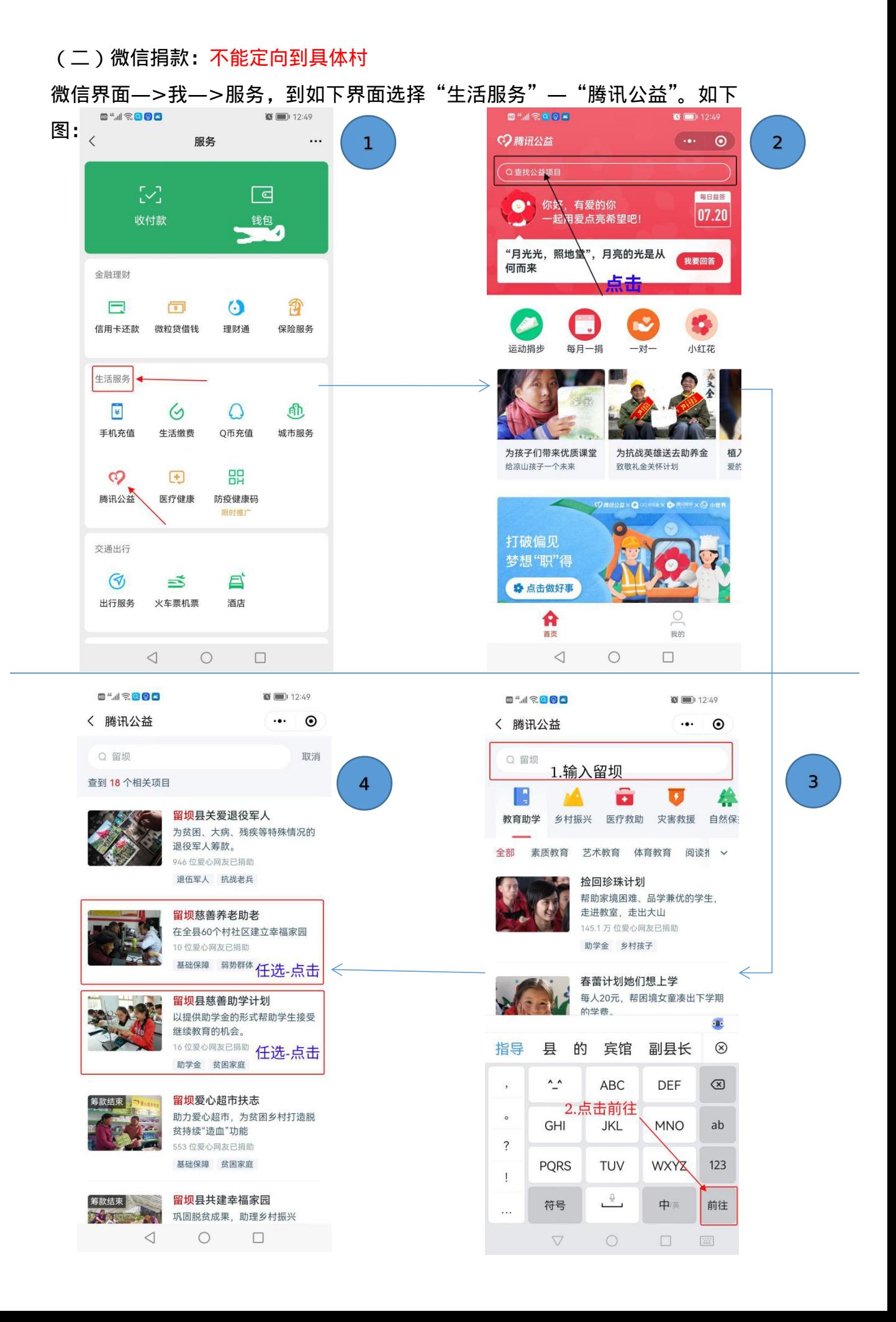

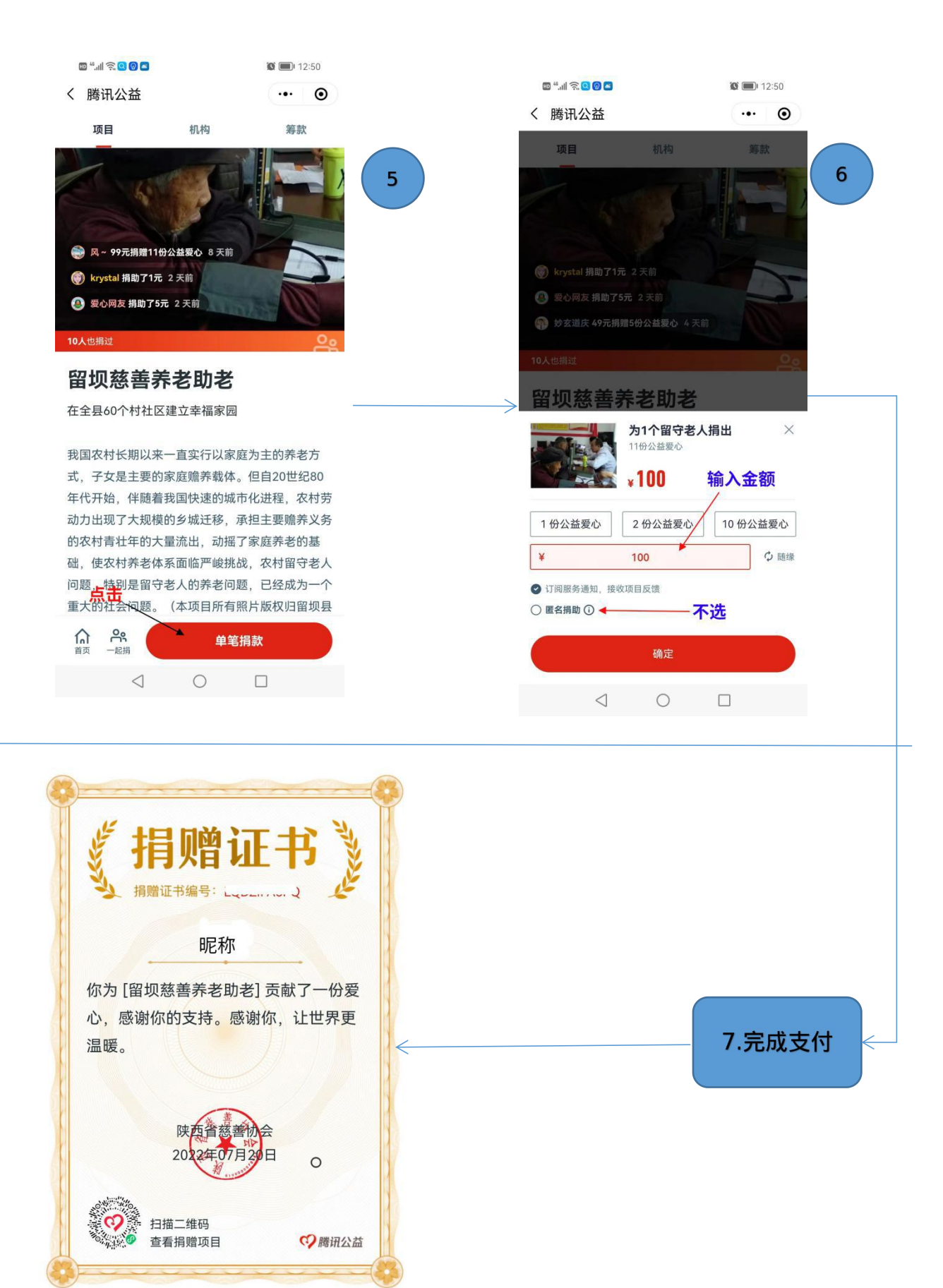

二、单位组团"一起捐"

捐款发起人在"微信捐款"第⑤步,点击"一起捐",相关条件设置好后, 生成二维码,单位人员扫码捐款。

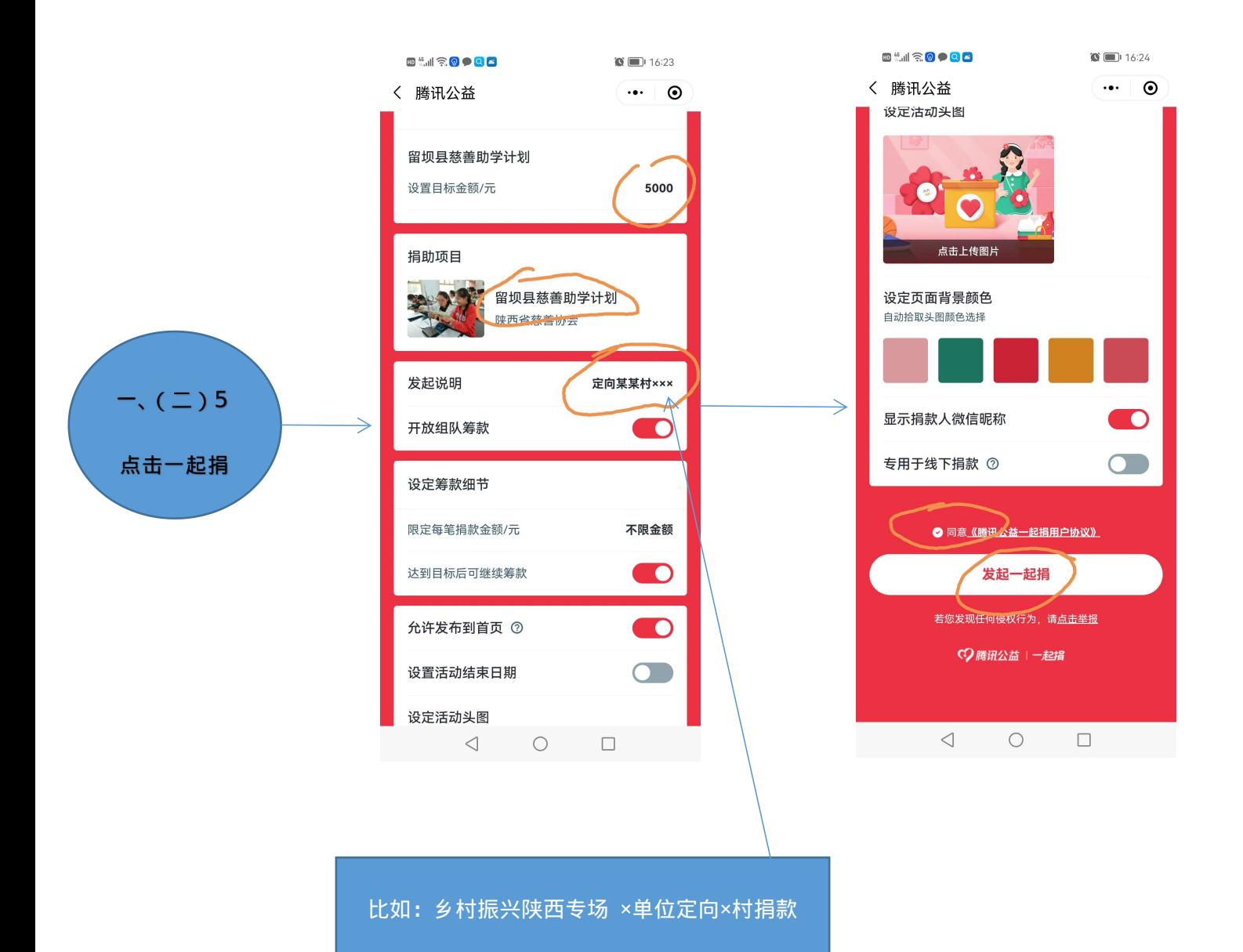